# **Инструкция Ответственного в образовательной организации**

#### **при проведении олимпиады с использованием информационно-коммуникационных технологий**

#### **Формат проведения муниципального этапа олимпиады**

Участники выполняют задания письменных туров олимпиады в очной форме в образовательных организациях, в которых они проходят обучение, в строго установленные сроки и время проведения олимпиадных туров по соответствующим общеобразовательным предметам. Каждому участнику предоставляется индивидуальное рабочее место, оборудованное компьютером с доступом к тестирующей системе через сеть Интернет. По решению образовательной организации участники, не имеющие возможности принять участие в олимпиаде в очной форме по причине болезни, карантинных ограничений, и/или проходящие обучение в очно-дистанционной, дистанционной форме, а также участники 7-8 классов могут выполнять задания письменных туров олимпиады в дистанционном формате (удалённо) в строго установленные сроки и время проведения олимпиадных туров по соответствующим общеобразовательным предметам.

## **I. Подготовка к проведению**

- 1. Изучите Приказ о проведении, Требования к проведению, График проведения олимпиадных туров МЭ ВсОШ [https://vos.olimpiada.ru/2021/okrug,](https://vos.olimpiada.ru/2021/okrug) ознакомьтесь с Ответами на частые вопросыдля школ [https://vos.olimpiada.ru/2021/okrug/sch-FAQ,](https://vos.olimpiada.ru/2021/okrug/sch-FAQ) изучите данную Инструкцию, а также Инструкцию по нестандартным ситуациям, Инструкцию дежурного по аудитории и Инструкцию по заполнению электронного протокола проведения.
- 2. Внимательно ознакомьтесь с информацией для участников олимпиады: Памятка участника <https://vos.olimpiada.ru/2021/okrug/memo> и Ответы на частые вопросы [https://vos.olimpiada.ru/2021/okrug/FAQ.](https://vos.olimpiada.ru/2021/okrug/FAQ)
- 3. Проинформируйте участников олимпиады о сроках и порядке проведения олимпиадных туров и о размещении информации для участников на официальном сайте олимпиады [https://vos.olimpiada.ru/,](https://vos.olimpiada.ru/) <https://vos.olimpiada.ru/2021/okrug.>
- 4. Заблаговременно получите через СтатГрад и выдайте участникам олимпиады Листки участника [https://vos.olimpiada.ru/news/3304,](https://vos.olimpiada.ru/news/3304) [https://statgrad.org/#6300.](https://statgrad.org/#6300) Листок участника содержит логин и пароль, необходимые участникам для доступа к заданиям (только логин) и просмотра своих работ и результатов (логин и пароль). Логин и пароль действительны на время всего муниципального этапа для всех предметов. Для удобства передачи/рассылки все листки участников сделаны в индивидуальных файлах, сгруппированных в архивы по классу/параллели с буквой.
- 5. Получите через СтатГрад Списки приглашенных (на каждый предмет будет отдельный список) [https://statgrad.org/#6307.](https://statgrad.org/#6307) В список приглашенных будут включены школьники, прошедшие на муниципальный этап на основании школьного этапа ВсОШ, а также муниципального этапа ВсОШ прошлого года.

В списке приглашенных по данному предмету будут указаны: ФИО участника, класс участия (актуальный на текущий год) и его персональный код для доступа к заданиям (только для данного предмета и класса).

Также к списку приглашенных будут прилагаться резервные коды на каждый класс (для случая, когда школьника, приглашенного на МЭ, нет в списке приглашенных, если он перешел из другой школы, другого региона, хочет участвовать за другой класс и т.п.).

6. Заблаговременно до начала олимпиадного тура по данному предмету выдайте участникам олимпиады Коды для доступа к заданиям из полученного списка приглашенных. Обратите внимание, что участник муниципального этапа может по своему выбору выполнять олимпиадные задания, разработанные для его класса обучения, либо для более старшего класса, но не ниже класса, за который он выполнял задания на школьном этапе.

Вопросы, связанные с выдачей Листков участника и Кодов для доступа к заданиям, подробно описаны в Ответах на частые вопросы для школ [https://vos.olimpiada.ru/2021/okrug/sch-FAQ.](https://vos.olimpiada.ru/2021/okrug/sch-FAQ)

- 7. Для организации удаленного видеонаблюдения используйте заблаговременно созданные повторяющиеся виртуальные собрания на удобной платформе (рекомендуемая – Microsoft Teams) – единые для всех предметов. Ссылки на виртуальные собрания направьте в оргкомитет не позднее 21 октября 2021 года через СтатГрад: [https://statgrad.org/6327.](https://statgrad.org/6327) Количество виртуальных собраний – не менее 10. Если в вашей школе по какому-то из предметов планируется большое количество участников, необходимо подготовить такое количество виртуальных собраний, чтобы на каждые 20 участников приходилось одно виртуальное собрание. Требования к организации удаленного видеонаблюдения размещены на сайте: [https://vos.olimpiada.ru/2021/okrug/video-control.](https://vos.olimpiada.ru/2021/okrug/video-control)
- 8. Заблаговременно направьте участникам, выполняющим олимпиаду в дистанционном формате (удаленно), ссылки на виртуальные собрания, в которых будет организован контроль проведения олимпиады.
- 9. Определите и подготовьте необходимые помещения, оборудование и материалы для проведения очного олимпиадного тура:

 аудитории, в которых участники будут выполнять задания олимпиады, оборудованные компьютерами с выходом в Интернет и доступом к сайту проведения олимпиады: <https://online.olimpiada.ru/> (доступ к остальным ресурсам должен быть ограничен);

 необходимое оборудование для проведения видеофиксации и удаленного видеонаблюдения олимпиадного тура в соответствии с требованиями [\(https://vos.olimpiada.ru/2021/okrug/video](https://vos.olimpiada.ru/2021/okrug/video-control)[control\)](https://vos.olimpiada.ru/2021/okrug/video-control);

черновики из расчета 4 листа А4 на одного участника и запасные ручки;

 специальное оборудование и оснащение для практического тура (если являетесь его местом проведения).

10. Заблаговременно организуйте проведение Мониторинга выполнения заданий: определите организаторов из числа сотрудников школы и проинструктируйте их, проинструктируйте участников олимпиады.

В случае очного проведения: обеспечьте наличие дежурных из расчёта 4 дежурных на каждые 3 аудитории и 1 дежурный в штабе олимпиады.

В случае дистанционного проведения: обеспечьте наличие онлайн-дежурных для каждого виртуального собрания.

Предусмотрите и назначьте технических специалистов, ответственных за подготовку и сопровождение компьютерной техники, средств видеонаблюдения и видеозаписи, архивирования материалов видеонаблюдения.

- 11. Скачайте и распечатайте печатные протоколы проведения (будут доступны на странице [https://vos.olimpiada.ru/2021/okrug/org\)](https://vos.olimpiada.ru/2021/okrug/org).
- 12. Заблаговременно подготовьте распределение участников олимпиады по аудиториям или виртуальным собраниям (какие классы – в каких аудиториях), продумайте расстановку дежурных по аудиториям и другим постам, продумайте способ выдачи участникам кодов доступа к заданиям.
- 13. Проведите инструктаж для дежурных, на котором ознакомьте их с порядком проведения олимпиадного тура, раздайте для изучения Инструкцию дежурного по аудитории и образец заполнения печатного протокола проведения (доступны на странице [https://vos.olimpiada.ru/2021/okrug/org\)](https://vos.olimpiada.ru/2021/okrug/org).

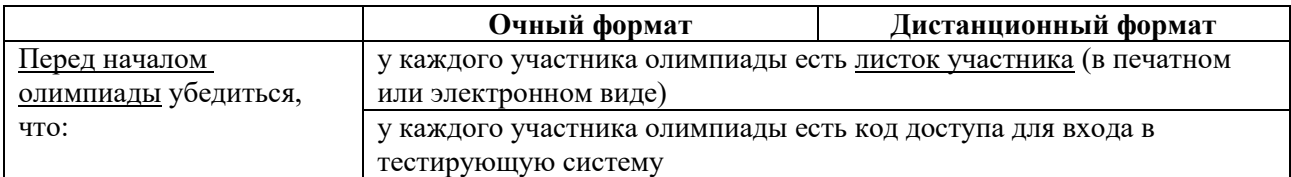

Обратите внимание дежурных на необходимость:

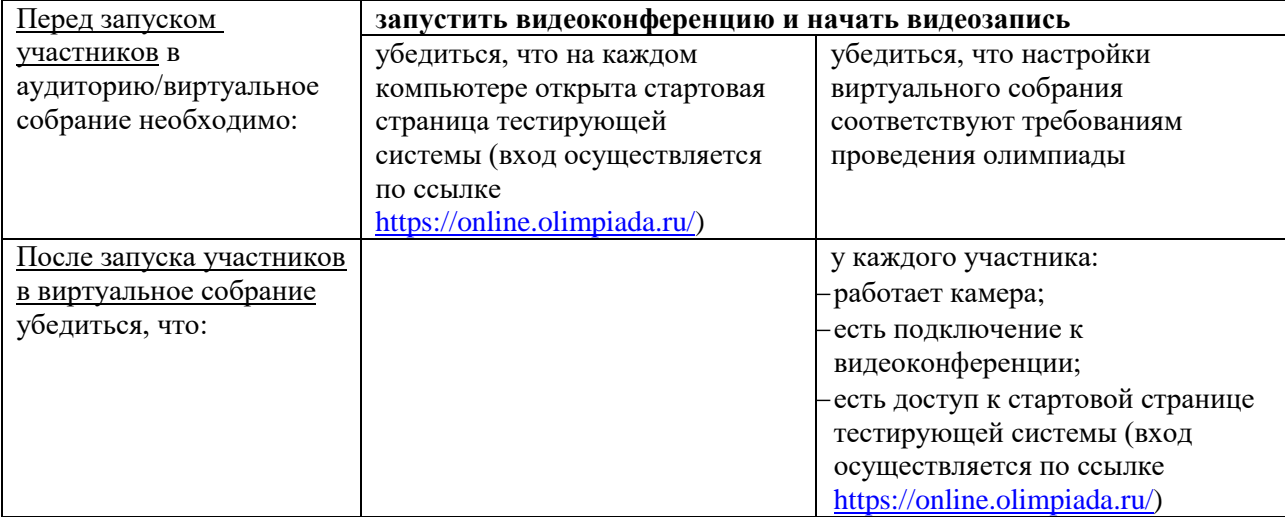

14. Определите наблюдателя по каждому предмету из числа сотрудников школы для организации внешнего наблюдения за проведением олимпиады в другой образовательной организации. Внешнее наблюдение будет осуществляться дистанционно. Ссылки для видеонаблюдения вы получите от координатора МСД. Наблюдатель должен ознакомиться с инструкцией наблюдателя (будет доступна на странице [https://vos.olimpiada.ru/2021/okrug/org\)](https://vos.olimpiada.ru/2021/okrug/org).

# **II. В день проведения тура:**

- 1. Сообщите участникам, что олимпиадные задания для проведения в онлайн-форме доступны в тестирующей системе. Вход в тестирующую систему осуществляется по ссылке <https://online.olimpiada.ru/>
- 2. Обеспечьте проведение Мониторинга выполнения заданий.
- 3. Выдайте дежурному в каждую аудиторию/виртуальное собрание непосредственно перед началом олимпиадного тура:
	- печатный протокол проведения;
	- инструкцию дежурного.
- 4. Обеспечьте встречу участников олимпиады и их распределение по аудиториям:
	- будьте готовы оперативно выдать участнику резервный код в случае технических неполадок и/или нестандартных ситуаций (в этом случае участник должен будет заново ввести все ответы под новым кодом);
	- если участник пришел без листка участника (или не получил его до тура), будьте готовы оперативно сообщить участнику его логин. Для этого используйте списки с логинами или листки участников, размещенные в публикации СтатГрад [https://statgrad.org/#6300.](https://statgrad.org/#6300)
	- если логин участника определить не удается, направьте участника в аудиторию выполнять олимпиаду – за время олимпиады уточните данные участника и его логин; в случае, если оперативно установить логин не удалось, выдайте аварийный логин v00.000.000;
	- если участник олимпиады выражает желание выполнять задания за более старший класс, чем тот, в котором он учится, выдайте ему резервный код для нужного класса, отметив это в печатном протоколе проведения.
- 5. Обеспечьте сбор печатных протоколов проведения в аудиториях. Листки участников остаются у участников олимпиады.
- 6. Выдайте наблюдателю набор ссылок для наблюдения (полученный в МСД перед проведением олимпиады) и инструкцию наблюдателя.

## **III. После проведения (не позднее следующего дня)**

- 1. Заполните электронный протокол проведения (на основе печатных протоколов) и загрузите его в систему СтатГрад.
- 2. Обеспечьте сохранность печатных протоколов проведения до 1 марта 2022 года.

3. Наблюдатель должен заполнить протокол наблюдения. Протокол наблюдения должен быть загружен в течение одного календарного дня после проведения олимпиады через систему СтатГрад.